## **Download Source Code**

## **Quick Download**

| File Name                        | File<br>Size | Description                                                | Release Date        | Version |
|----------------------------------|--------------|------------------------------------------------------------|---------------------|---------|
| i2b2crctesterplugin-src-1000.zip | 31 MB        | Source ?Package: CRC Test Plug-in Source Code + Test Cases | December 7,<br>2012 | 1.0.00  |

## Download the source code for CRC Test Plug-in

The following steps outline how to download the source code for the CRC Test Plug-in.

- 1. Click on the name of the file in the above section.
- 2. The **Download** page will open. At this point, if you are not already a registered user you will need to do so. If you are a returning user you can click on the **file download** link.

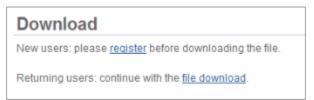

- 3. The next step is to review the i2b2 license and choose to either accept or decline.
  - a. If you choose to **Decline** you will be brought back to the main i2b2 Software page.
  - b. If you agree with the license click on **Accept** to continue with the download.
- 4. The Save dialog box will open.
- 5. Click on the **Save** button and the zip file will be saved to your *Download folder*.

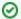

Depending on your browser and it's version you may need to select a target directory to save the zip file.